# Adressen importieren

#### Hauptseite > Adressen > Adressen importieren

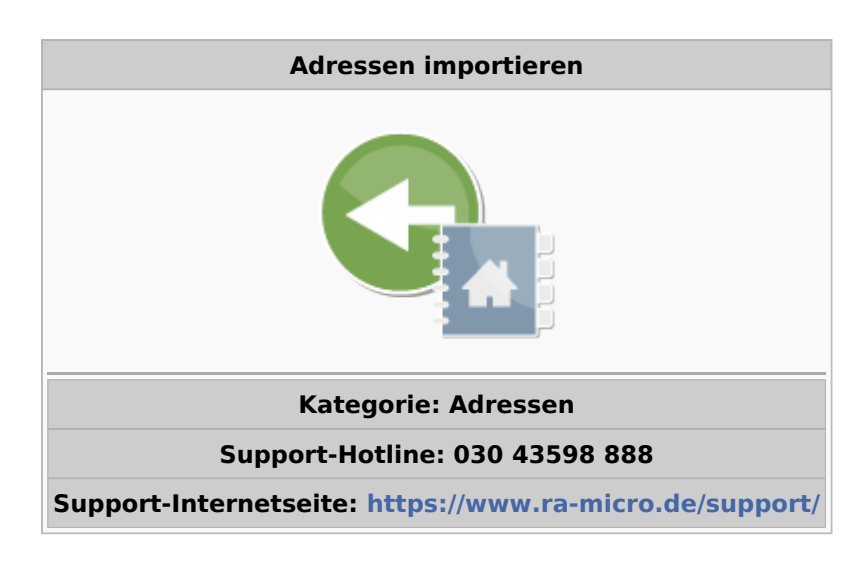

#### Inhaltsverzeichnis

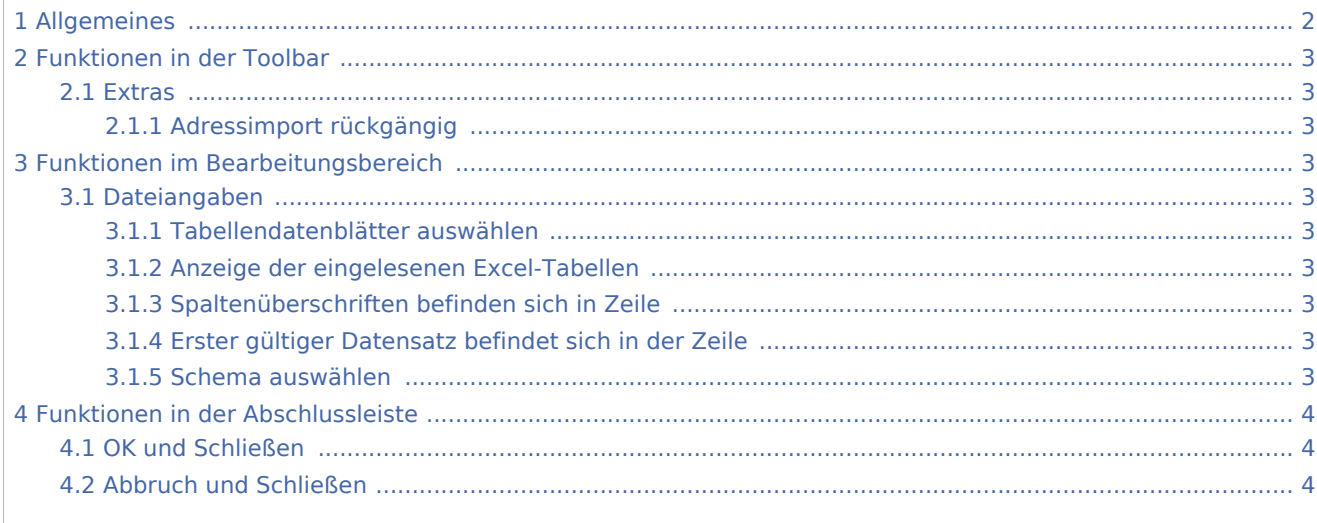

## <span id="page-1-0"></span>Allgemeines

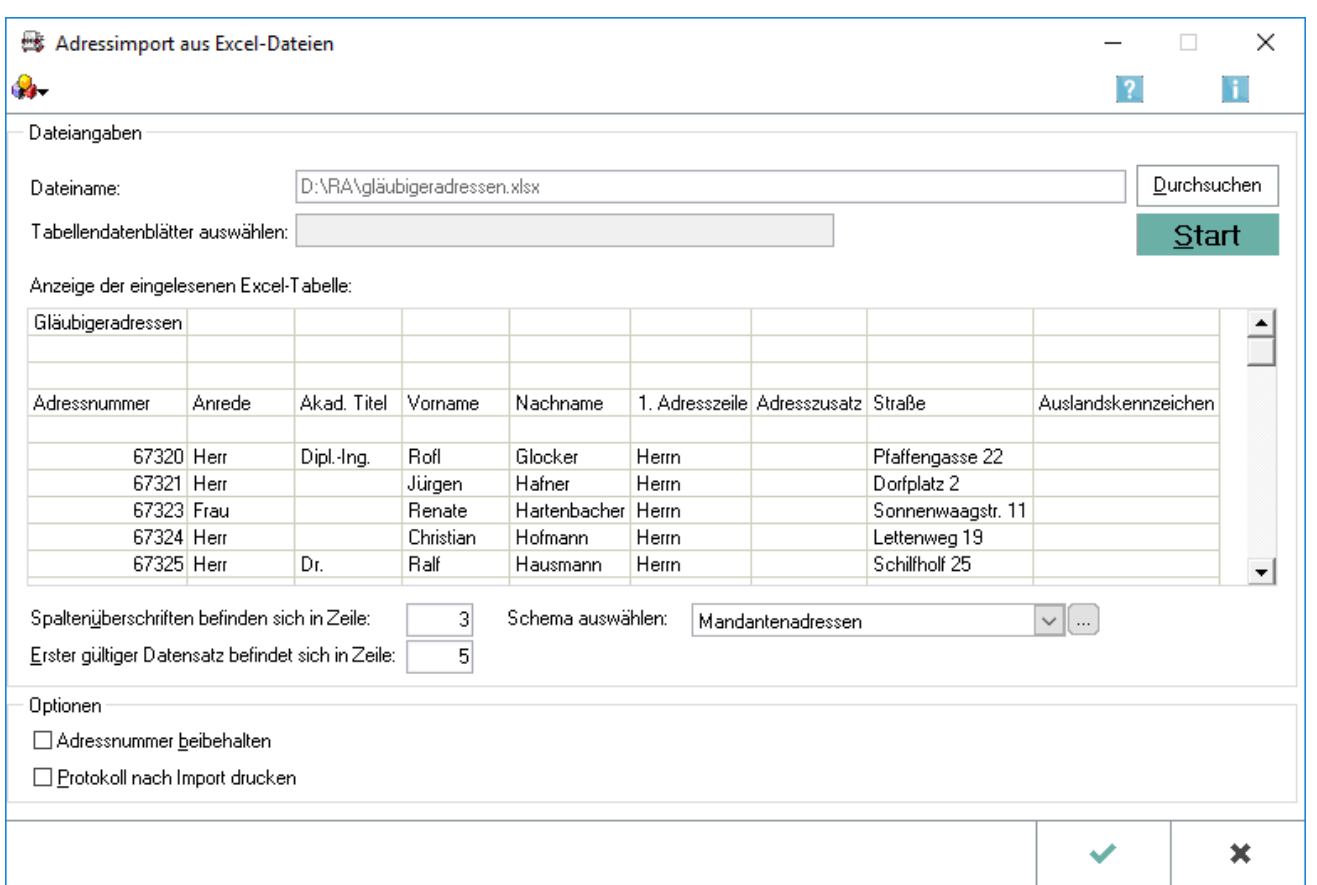

Über diese Programmfunktion besteht die Möglichkeit, Adresstabellen im Excel-Format in den Adressbestand von RA-MICRO zu importieren. Eine Schritt-für-Schritt-Anleitung zum *Adressimport aus Excel-Dateien* ist [hier](https://onlinehilfen.ra-micro.de/wiki2/index.php/Adressimport_aus_Excel-Dateien_Anleitung) zu finden.

In der Excel-Tabelle müssen die einzelnen Datenspalten mit Überschriften versehen werden, damit für den Import ein Zuordnungsschema zwischen RA-MICRO Adressfeldern und Spaltenbezeichnung der Excel-Tabelle angelegt werden kann. Enthält die Excel-Tabelle auch eine Spalte mit Adressnummern, können diese in RA-MICRO beibehalten werden, wenn die Option Adressnummer beibehalten aktiv ist.

Der Adressimport überschreibt keine bereits in RA-MICRO gespeicherten Adressnummern, sondern vergibt in diesem Fall eine neue Adressnummer.

Welche Adressnummern für die importierten Adressen vergeben wurden, können Sie der Protokolldatei, aufrufbar über Extras - Adressimport rückgängig, oder dem Ausdruck der Protokolldatei entnehmen. Ein Druck erfolgt nach dem Import automatisch, wenn Sie die Option Protokoll nach Import drucken gewählt haben.

Damit diese Option genutzt werden kann, muss im Schema dem Datenfeld Adressnummer die richtige Spalte mit den Adressnummern aus der Excel-Tabelle zugewiesen werden.

### <span id="page-2-0"></span>Funktionen in der Toolbar

<span id="page-2-1"></span>**Extras** 

O.

Adressimport rückgängig

#### <span id="page-2-2"></span>**Adressimport rückgängig**

Hauptartikel → [Adressimport rückgängig](https://onlinehilfen.ra-micro.de/wiki2/index.php/Adressimport_r%C3%BCckg%C3%A4ngig)

### <span id="page-2-3"></span>Funktionen im Bearbeitungsbereich

#### <span id="page-2-4"></span>Dateiangaben

#### <span id="page-2-5"></span>**Tabellendatenblätter auswählen**

Besteht die von Ihnen ausgewählte Excel-Tabelle aus mehreren Tabellenblättern, werden standardmäßig die Adressen aus allen Tabellenblättern importiert.

Der Import kann auf einzelne Datenblätter eingeschränkt werden. Eine Auswahl erfolgt über den Button  $\vee$ 

#### <span id="page-2-6"></span>**Anzeige der eingelesenen Excel-Tabellen**

Besteht die gewählte Excel-Tabelle aus mehreren Tabellenblättern, werden standardmäßig die Adressen aus allen Tabellen importiert.

Der Import kann auf einzelne Datenblätter eingeschränkt werden. Eine Auswahl erfolgt über den Button  $\vee$ 

#### <span id="page-2-7"></span>**Spaltenüberschriften befinden sich in Zeile**

Damit ein problemloser Adressimport erfolgen kann, müssen Sie die Zeilennummer der Spaltenüberschriften und die Zeilennummer des ersten Datensatzes angeben.

#### <span id="page-2-8"></span>**Erster gültiger Datensatz befindet sich in der Zeile**

Damit ein problemloser Adressimport erfolgen kann, müssen Sie die Zeilennummer der Spaltenüberschriften und die Zeilennummer des ersten Datensatzes angeben.

#### <span id="page-2-9"></span>**Schema auswählen**

Um die richtigen Daten an die richtige Stelle in der Adresse zu importieren, müssen Sie ein Schema anlegen bzw. auswählen.

Ein neues Schema legen Sie über den [Editiermodus](https://onlinehilfen.ra-micro.de/wiki2/index.php/Schema-Auswahl_(Adressen_importieren))  $\boxed{...}$  an. Über  $\boxed{v}$  können Sie ein bereits angelegtes Schema wählen.

## <span id="page-3-0"></span>Funktionen in der Abschlussleiste

### <span id="page-3-1"></span>OK und Schließen

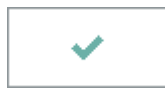

Der Dateiimport wird vorgenommen und das Fenster wird geschlossen.

### <span id="page-3-2"></span>Abbruch und Schließen

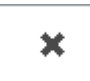

Der Vorgang wird abgebrochen und das Fenster wird geschlossen.